Introduction to: Computers & Programming Program Files in Python: Modules and Scripts

> Adam Meyers New York University

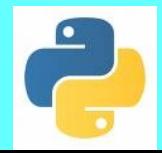

 Intro to: Computers & Programming Program Files in Python: Modules and Scripts V22.0002-001

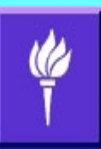

#### Outline

- Two types of .py files
	- Programs (scripts)
	- Library Files (modules)
- Loading programs
	- To run
	- Into Idle for editing
- Loading and using modules
- Writing a python script
- Writing a python module

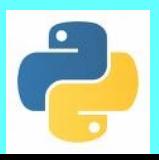

### What is a Script?

- A script is a file that contains a single program
	- Functions defined in other files (modules) can be used (if loaded using the keyword *import*)
- Some example scripts are found in the python folder Extras. These can be run in several ways:
	- Double-clicking if the *python launcher* is the default program for files of type .py
	- By using *open with* and choosing the *python launcher*
	- Typing *python filename.py* on a command line (in a shell)
- These can also be loaded, edited and run in IDLE
- The script:
	- Apple PYTHON-DIRECTORY/Extras/Demo/turtle/tdemo\_colormixer
	- Windows PYTHON-DIRECTORY/Demo/turtle/tdemo\_colormixer
	- We can run it
	- Or we can see the variables and functions loaded in it

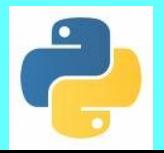

## The Example tdemo\_colormixer

#### • When we run it

- There are 3 sliders corresponding to red, green and blue
	- primary colors for light (magenta, yellow and cyan are primary colors for pigment)
- Moving the sliders show the result of mixing these colors differently
- When we look at the code
	- This program imports parts of the *turtle* module
	- It creates some of its own object types (we will not discuss this in detail here)
	- The real action is in the *main* function

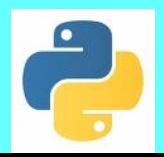

#### The Example tdemo\_colormixer 2

- By convention, many programmers name their principle function that calls all others *main*.
- The program first defines some variables and creates objects of two types:
	- *screen* and *colorturtle* (the programmer's modified version of a type called *turtle*)
	- And writes the message "Drag" to label the window
- The function *shift*, part of the definition of *colorturtle*, maps the y position of a turtle to a numerical value
- The function *setbgcolor* sets the red, green and blue components for the background color of the screen at the end of each call to the function *shift*.
	- These component values are based on the y positions of the red, green and blue turtles

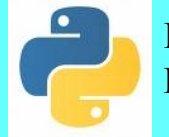

Intro to: Computers & Programming Program Files in Python: Modules and Scripts V22.0002-001

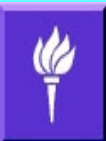

# What is the turtle module?

- A file called turtle.py
	- *import turtle* loads this in python (and gives the path for the *turtle.py* file)
	- *help(turtle)* lists the various functions, variables and objects that are part of the turtle module
- History
	- Turtle Graphics was originally implemented as part of the *LOGO* language
	- To this day, there are implementations for teaching young children about programming (e.g., Microworlds)
	- The turtle module is a python implementation of this environment

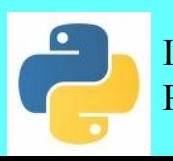

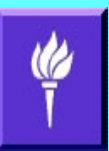

### The Basic Idea behind Turtle Graphics

- Do graphics by creating '*turtles*'
- A *turtle* is an object on a Cartesian Plane
	- The *turtle* can look like a turtle, but need not
	- A *Cartesian Plane* is a grid as in High School Geometry
		- Vertical lines are represented as:  $X = -1$ ,  $X = 0$ ,  $X = 1$ , etc.
		- Horizontal lines are represented as:  $Y = -1$ ,  $Y = 0$ ,  $Y = 1$ , etc.
		- Points are  $(X, Y)$  pairs where X indicates how far to the left or right and Y indicates how far up or down, e.g., (1,1) is located diagonally up from the middle (0,0)
- Turtles have pens which write when the pen is *down*, but don't when the pen is *up*
- The ink color of the pen can be changed by setting their R,G,B values

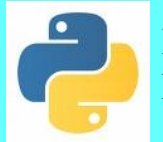

#### Basic Components of Turtle Graphics in Python (and elsewhere)

- Object types: **Turtle** and **Screen**
	- In effect, this adds to our list of data types
		- integer, string, float, Turtle, Screen, ...
	- These are initialized using functions with no arguments
		- turtle.Turtle() and turtle.Screen()
		- 'turtle.' prefix for commands from the turtle module
- Simple commands that are connected to the Turtle object using dot notation
	- *fd(NUM)* moves forward NUM units (i.e., moves forward from the turtles' point of view)
	- *left(DEG)* and *right(DEG)* pivot left/right DEG degrees
	- *pd()* and *pu()*  put pen down (to draw) and up (to stop)

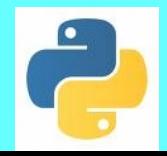

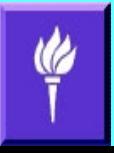

### A Simple Turtle Graphics Example

- Loading module, creating a screen and a turtle
	- import turtle
	- my  $screen = turtle.Screen()$
	- my  $turtle = turtle. Turtle()$
- Putting the pen down and drawing a square
	- my turtle.pd() my turtle.fd(100) my turtle.left(90) my turtle.fd(100) my turtle.left(90) my turtle.fd(100) my turtle.left(90)
	- my turtle.fd(100)

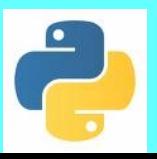

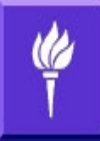

## Drawing a 2<sup>nd</sup> Square Under the 1<sup>st</sup> One

```
my turtle.pu()
my turtle.fd(100)
my turtle.pd()my turtle.fd(100)
my turtle.left(90)
my turtle.fd(100)
my turtle.left(90)
my turtle.fd(100)
my turtle.left(90)
my turtle.fd(100)
```
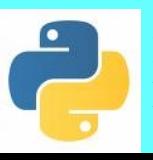

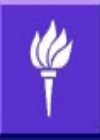

### Modules, aka, Library Files?

- Modules are files of functions and variables
	- Designed to be incorporated in other programs
	- Typically on a single theme (math, graphics, astronomy, ...)
	- Some modules are built in, i.e., installed with Python
	- You can download or write others yourself
- To load a module
	- 'import module\_name'
		- You can use functions, global variables and objects
			- Use dot notation, e.g., module\_name.function()
	- 'from module import functionX' (or objectX)
		- Use functionX without dot notation
		- You may overwrite function definitions if they have the same name
	- 'from module import \*' same as above, except import everything

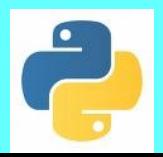

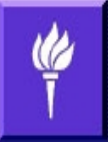

### Modules

- Example (the math module)
	- import math
	- help(math)
	- math.ceil(5.1)
	- help(math.ceil)
- The 'help' function
	- Lists variables, functions, methods, etc. for a module
	- Also gives function definitions
- Use 'dot' notation for module variables/functions
- Alternatively: from module name import \*
	- Let's you drop the dot notation
	- Can cause problems (name conflicts)

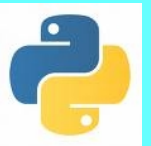

### *four-squares.py* Script

- Uses 2 modules: *turtle* and *time*
- Encapsulates square drawing as a single function which we call 4 times
- The square drawing function puts down the pen; moves forward and turns left three times each; and then puts down the pen
- The main function draws four squares, (redundantly) puts down the pen in between squares and sleeps for 15 seconds at the end
	- Note that the redundancy insures that the function works properly in all environments

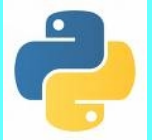

**Intro to:** Computers  $\&$  Programming **Program Files in Python: Modules and Scripts** V22.0002-001

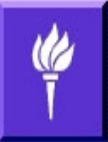

### *four-squares.py* Script 2

- The comments suggest ways to modify the program
- Turtles come in several different shapes
	- (turtle.getshapes() will list them)
	- 'turtle' is in fact one of the possible shapes
	- This is being called with a keyword argument shape='turtle'
		- Args identified by name, rather than order
- colormode(255) allows colors to be set in combinations of Green, Yellow and Blue on a scale from 0 (no color) to 255 (saturated)
- The package is very detailed. It has its own manual: http://docs.python.org/py3k/library/turtle.html

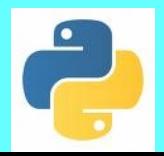

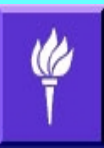

### Is there a way to improve the code?

- Do you notice any redundancy in the draw turtle square function?
	- Is there any way that a loop could be used to simplify the code?
- Is there any way we could generalize this function so that we could use one function for drawing, not just squares, but other shapes as well?

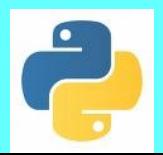

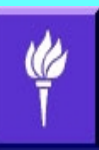

#### Summary

- There are at least 2 kinds of program files
	- Scripts or Programs
	- Modules or Library Files
- Programs usually have a very specific purpose
	- They tend not to be very flexible
- Library files tend to be reusable code
	- To incorporate into any program that needs it
- Encapsulation: If you understand what a function does, you can usually forget how it works, even if you wrote the function.
- Graphics: (a) typically use X, Y coordinates for points on a plane; (b) use some sort of RGB encoding for color

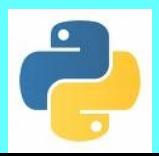

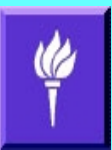

# Homework Part 1

- Read Chapter 5
- Yes, I am asking you to read the chapters out of order.
- We will read Chapter 4 after Chapter 5

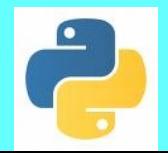

 Intro to: Computers & Programming Program Files in Python: Modules and Scripts V22.0002-001

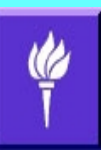

#### Homework 2: Write a program

- Use the turtle library to draw a picture.
	- Both 4 squares programs are on the website
	- See: http://docs.python.org/release/3.1.3/library/turtle.html
- Include at least a stick figure in your picture.
	- If you want the figure to have a round head use *my\_turtle.circle(NUMBER)*
		- where NUMBER is the radius of the circule (e.g., 50)
- Include functions that encapsulate code for reuse
	- Examples: draw\_left\_arm, draw\_left\_leg, draw\_stick\_figure
	- This could make it easy to draw multiple stick figures, draw different type of stick figures or even just make your code easier to understand

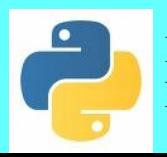